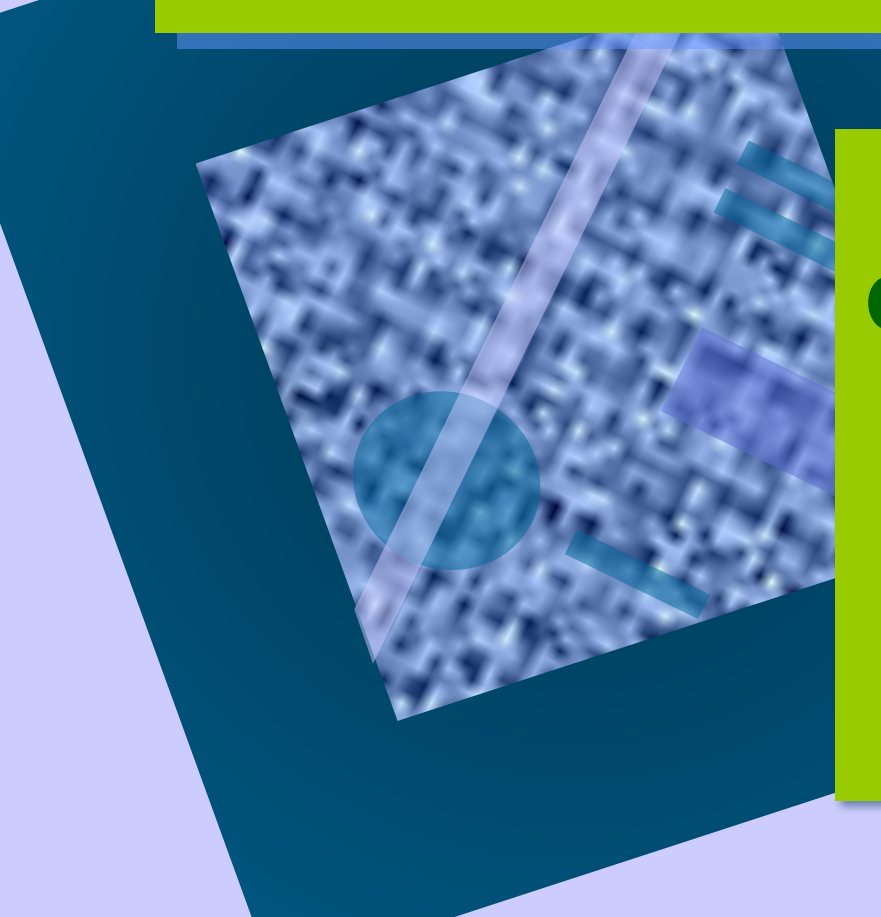

### **Форматирование текстового документа**

#### Освоение среды текстового процессора Word

# *НАЗОВИТЕ*

**•Программные средства для работы с текстом** Блокнот WordPad MS Word

# *НАЗОВИТЕ*

**•Режимы работы в MS Word** Создание Сохранение Открытие Ввод Редактирование

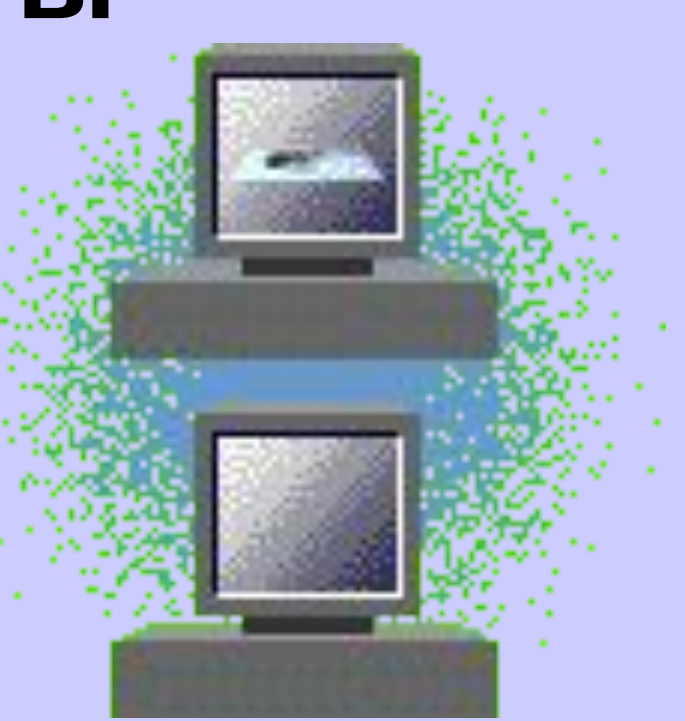

### *Опишите*

#### **•Основные элементы программной среды MS Word**

Заголовок

Панель меню

Панели инструментов

Рабочее поле

Строка состояния

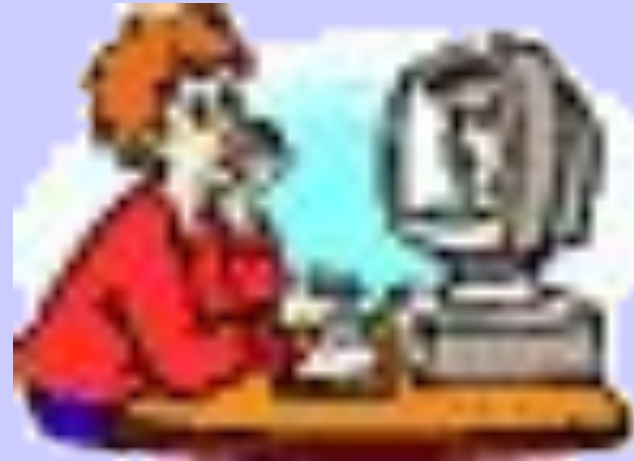

Процесс настройки параметров текста, определяющий внешний вид текста, называют форматированием текста.

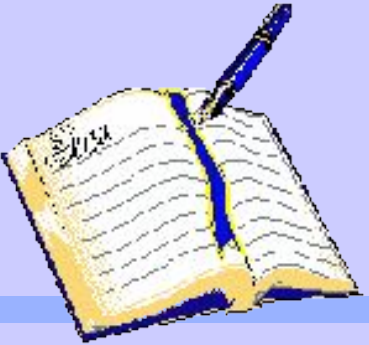

Грамотное создание текстового документа

- Ввод текста лучше осуществлять в режиме **Разметки**.
- Задать необходимую ориентацию страницы.
- Ввести значения полей
- Выбрать необходимый шрифт.

### К основным параметрам шрифта относятся:

- Тип
- Начертание
- Размер
- Цвет

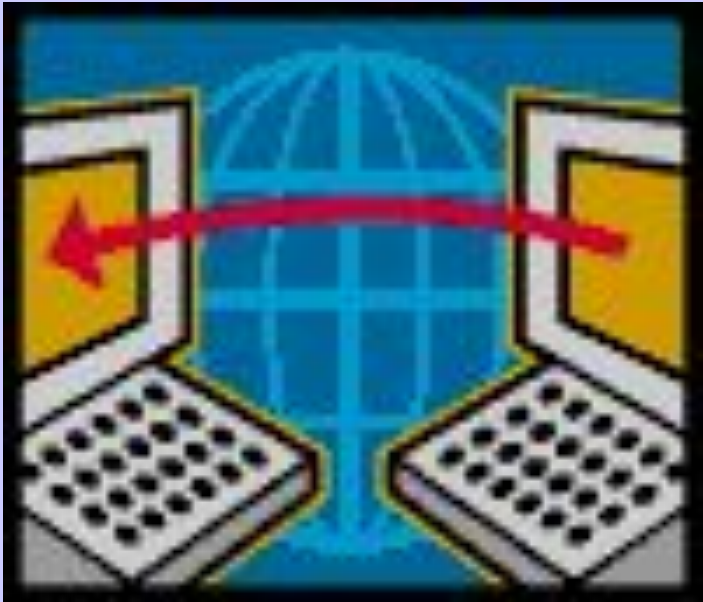

- Тип подчеркивания
- Различные эффекты записи

# Посмотрим на примерах

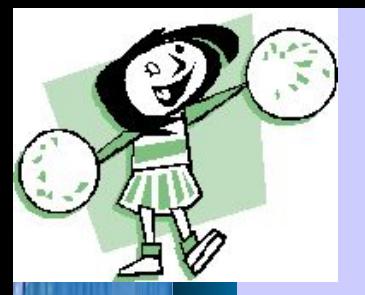

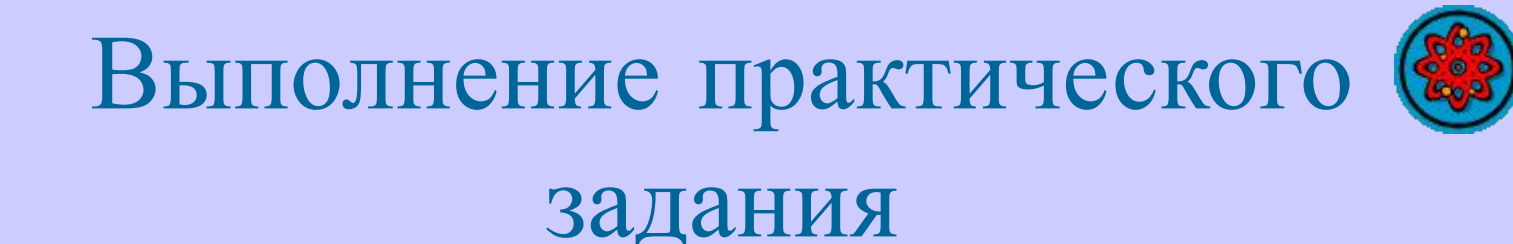

### **I группа Выполняет задание на компьютере. II группа Выполняет тест.**

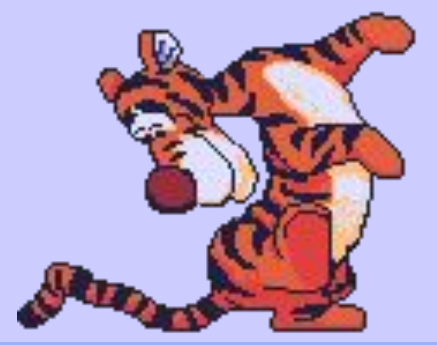

![](_page_9_Picture_0.jpeg)

![](_page_9_Picture_1.jpeg)

![](_page_9_Picture_2.jpeg)

- 1. Текстовый редактор программа, предназначенная для
	- 1) создания, редактирования и форматирования текстовой информации;
- 2) работы с изображениями в процессе создания игровых программ;
	- 3) управление ресурсами ПК при создании документов;
	- 4) автоматического перевода с символьных языков в машинные коды

![](_page_10_Picture_0.jpeg)

![](_page_10_Picture_1.jpeg)

![](_page_10_Picture_2.jpeg)

2. К числу основных функций текстового редактора относятся:

1) копирование, перемещение, уничтожение и сортировка фрагментов текста;

2) создание, редактирование, сохранение и печать текстов; 3) строгое соблюдение правописания;

автоматическая обработка информации, представленной в текстовых файлах.

![](_page_11_Picture_0.jpeg)

![](_page_11_Picture_1.jpeg)

![](_page_11_Picture_2.jpeg)

3. При наборе текста одно слово от другого отделяется:

1) точкой; 2) пробелом; 3) запятой; 4) двоеточием.

![](_page_12_Picture_0.jpeg)

![](_page_12_Picture_1.jpeg)

![](_page_12_Picture_2.jpeg)

4. С помощью компьютера текстовую информацию можно: 1) хранить, получать и обрабатывать: 2) только хранить; 3) только получать; 4) только обрабатывать.

![](_page_12_Picture_4.jpeg)

![](_page_13_Picture_0.jpeg)

# ТЕСТ

![](_page_13_Picture_2.jpeg)

- 5. Редактирование текста представляет собой: 1) процесс внесения изменений в имеющийся текст;
- 2) процедуру сохранения текста на диске в виде текстового файла;
- процесс передачи текстовой информации по компьютерной сети;
- 4) процедуру считывания с внешнего запоминающего устройства ранее созданного текста.

![](_page_14_Picture_0.jpeg)

![](_page_14_Picture_1.jpeg)

![](_page_14_Picture_2.jpeg)

6. Текст, набранный в тестовом редакторе, храниться на внешнем запоминающем устройстве: 1) в виде файла; 2) таблицы кодировки; 3) каталога; 4) директории.

диска пользователь должен указать: 1) размеры файла; 2) тип файла; 3) имя файла; 4) дату создания файла.

7. При открытии документа с

![](_page_15_Picture_1.jpeg)

![](_page_15_Picture_2.jpeg)

### ТВОРЧЕСКОЕ ЗАДАНИЕ

#### **Составьте кроссворд, используя слова по изученной теме.**

![](_page_16_Picture_2.jpeg)

![](_page_16_Picture_3.jpeg)

### ДОМАШНЕЕ ЗАДАНИЕ

**Письменно:** оформить в виде таблицы приемы форматирования символов и абзацев.

![](_page_17_Picture_2.jpeg)

### РЕФЛЕКСИЯ

- **• Самым трудным оказалось:**
- **•** Самостоятельно организовать свою работу
- Поверить в свои силы
- Начать работу

### РЕФЛЕКСИЯ

- **• Открыли в себе:**
- **•** Желание изучать информационные технологии
- Желание узнать новое
- Способность достигать поставленной цели

РЕФЛЕКСИЯ

### **• САМЫМ ИНТЕРЕСНЫМ ОКАЗАЛОСЬ:**

### СПАСИБО ЗА УРОК!

![](_page_21_Picture_1.jpeg)